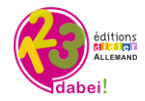

# **1,2,3…Dabei! – Banque de ressources Allemand Cycle 3 Indications pédagogiques des ressources vidéos**

Niveau de classe conseillé : CM1 Niveau du CECRL : Parcours A1

#### *Comment accéder aux vidéos dans la banque de ressources ?*

*1. Vous devez d'abord être inscrit(e) et connecté(e) à 1,2,3…Dabei! Rendez-vous sur www.didier-123dabei.com et cliquez sur « Accès enseignants ».*

*2. Une fois connecté(e), sur la page d'accueil d'1,2,3…Dabei!, cliquez sur « ressources » dans le menu en haut.*

*3. Puis, avec le moteur de recherche, filtrez les ressources par média. Sélectionnez « vidéo », « vidéo interactive », et « transcription » pour les scripts.*

*4.Vous pouvez également, dans ce ce moteur de recherche, taper directement le titre de la ressource vidéo que vous souhaitez utiliser.* 

### *Comment utiliser les vidéos et les vidéos interactives ?*

Les vidéos interactives contiennent des pastilles d'exercices interactifs et nécessitent une connexion internet pour être *visionnées.*

*Toutes les autres vidéos sont projetables également mais aussi téléchargeables au format .mp4 et peuvent donc être utilisées sur votre poste, sans connexion internet.* 

#### **Titre : Bremer Stadtmusikanten: Reim**

**Descriptif :** Une petite comptine autour du conte "Die Bremer Stadt-musikanten". **Pistes d'utilisation :** Cette vidéo propose une activité de compréhension de l'oral permettant de réactiver les acquis à l'issue du travail sur les modules 1 et 2 du parcours. **Script :** Le script de la vidéo peut être téléchargé au format éditable .odt. **Niveau :** CM1 **Parcours de rattachement :** Die Bremer Stadtmusikanten

#### **Titre : Bremer Stadtmusikanten: Komm, wir gehen nach Bremen!**

**Descriptif :** Les quatre animaux du conte "Bremer Stadtmusikanten" se mettent en route vers Brême. **Pistes d'utilisation :** Cette première vidéo peut être utilement visionnée par les élèves en début de travail sur le conte lui-même, avant l'exploitation du module 5 (*Nach Bremen!*). Elle peut ainsi contribuer à susciter la curiosité et les interrogations des élèves.

**Script :** Le script de la vidéo peut être téléchargé au format éditable .odt.

**Niveau :** CM1

**Parcours de rattachement :** Die Bremer Stadtmusikanten

#### **Titre : Bremer Stadtmusikanten: Die Räuber**

**Descriptif :** Les quatre animaux du conte "Bremer Stadmusikanten" arrivent dans la nuit devant une petite maison habitée par des brigands. Souhaitant prendre leur place, ils décident de les chasser.

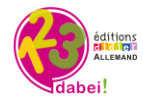

Mais comment faire ? L'âne se met devant la fenêtre de la maison, le chien monte sur l'âne, le chat sur le chien et le coq sur le chat. Ils se mettent à hurler tous ensemble et font fuir les brigands. Les animaux s'installent dans la maison.

**Pistes d'utilisation :** Cette vidéo reprend l'essentiel du déroulement du conte. Son visionnement, par exemple, après la découverte de l'ensemble des étapes (après le module 8, *Was passiert jetzt?*) peut avoir deux finalités complémentaires : offrir aux élèves une opportunité de réussite à une activité de compréhension de l'oral et les préparer à la réalisation de la restitution orale demandée ensuite. **Script :** Le script de la vidéo peut être téléchargé au format éditable .odt.

**Niveau :** CM1

**Parcours de rattachement :** Die Bremer Stadtmusikanten

**Titre : Geburtstagslied**

**+ Geburtstagslied (avec sous-titres)**

**Descriptif :** Chanson traditionnelle pour fêter un anniversaire.

**Pistes d'utilisation :** Cette vidéo est proposée en complément de la chanson originale d'anniversaire contenue dans le module 8 (*Das Geburtstagslied*). Plus simple linguistiquement, elle peut être entendue et exploitée à tous les moments du parcours.

**Script :** Le script de la vidéo peut être téléchargé au format éditable .odt.

**Niveau :** CM1

**Parcours de rattachement :** Wir feiern Geburtstag

**Titre : Groß oder klein?**

**+ Groß oder klein? (vidéo interactive)**

**Descriptif :** Petite vidéo ludique sur les différentes parties du corps (yeux, jambes, mains…) et utilisation des adjectifs "groß" et "klein".

**Pistes d'utilisation :** Cette vidéo reprend le contenu (audio et visuel) des modules 3 et 4. Elle permet de réactiver avec l'ensemble du groupe le lexique découvert dans ce module.

**Script :** Le script de la vidéo peut être téléchargé au format éditable .odt.

**Niveau :** CM1

**Parcours de rattachement :** Rotkäppchen

### **Titre : Wir basteln eine Laterne**

**Descriptif :** Court tutoriel vidéo montrant les différentes étapes de fabrication d'un lampion pour un défilé.

**Pistes d'utilisation :** Cette vidéo reprend le contenu (audio et visuel) du module 6 (*Wir basteln eine Laterne*). Son visionnement permet une réactivation du travail de compréhension effectué sur ce module, par exemple lors d'une séance suivante.

**Script :** Le script de la vidéo peut être téléchargé au format éditable .odt.

**Niveau :** CM1

**Parcours de rattachement :** Laternenumzug

### **Titre : Laternenlied: Sonne, Mond und Sterne**

**Descriptif :** Dessin animé avec texte pour karaoké pour aider les élèves à s'approprier un chant traditionnel lié aux défilés de lampions.

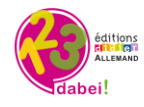

**Pistes d'utilisation :** Cette vidéo présente une chanson dont les élèves doivent apprendre à dire quelques paroles lors du travail avec le module 7 (*Laterne, Laterne …*). Son exploitation peut être multiple : introduction au travail sur ce module, extension de ce travail (avec des paroles plus riches) et/ou introduction aux autres séances dédiées à ce parcours.

**Script :** Le script de la vidéo peut être téléchargé au format éditable .odt.

**Niveau :** CM1

**Parcours de rattachement :** Laternenumzug

### **Titre : Laternen-Samba**

**Descriptif :** Chanson originale pour un défilé de lampions, chantée par l'auteur-compositeur. **Pistes d'utilisation :** Cette vidéo présente la chanson dans son ensemble. Elle constitue une introduction au travail sur le texte dans le module 8 (*Wir machen einen Laternenumzug*) et peut être réutilisée à volonté à différents moments de la classe.

**Script :** Le script de la vidéo peut être téléchargé au format éditable .odt.

**Niveau :** CM1

**Parcours de rattachement :** Laternenumzug

## **Titre : Laternenumzug**

## **+ Laternenumzug (avec sous-titres)**

**Descriptif :** Un défilé de lampions filmé en Allemagne pour donner aux élèves un aperçu de la tradition de ce type de défilé.

**Pistes d'utilisation :** Cette vidéo propose une introduction au travail sur le parcours et fait entendre des extraits de chansons qui feront l'objet d'un travail sur quelques modules. Elle peut, par exemple, être visionnée en complément du module 1 (*Ein Laternenumzug mit vielen Lichtern*).

**Script :** Le script de la vidéo peut être téléchargé au format éditable .odt.

**Niveau :** CM1

**Parcours de rattachement :** Laternenumzug

### **Titre : Leo will nicht mitspielen**

# **+ Leo will nicht mitspielen (vidéo interactive)**

**Descriptif :** Petite histoire de Leo et de ses amis. Ces derniers l'invitent à jouer avec eux, mais Leo ne veut pas jouer. Il dit avoir mal... mais soudain, quand il s'agit de partager une glace avec ses amis, Leo n'a plus mal. Utilisation du champ lexical des jeux (*Fangen spielen, Ball spielen, Verstecken spielen*) et réactivation du lexique des différentes parties du corps (*Bauch, Füsse,* 

*Kopf, ...*) ainsi que de l'expression "*Ich habe weh*..."

**Pistes d'utilisation :** Cette vidéo permet de proposer aux élèves un rappel de l'histoire en continu et une réactivation de la compréhension à l'oral. Son visionnement peut, par exemple, intervenir après le travail sur le module 4 (*Leo will nicht mitspielen!*) ou, en rappel, à la fin du parcours.

**Script :** Le script de la vidéo peut être téléchargé au format éditable .odt.

### **Niveau :** CM1

**Parcours de rattachement :** TC: Leo will nicht mitspielen!

**Titre : Piggeldy und Frederick: Was ist eine Katze?**

**+ Piggeldy und Frederick: Was ist eine Katze? (vidéo interactive)**

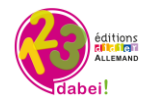

Descriptif : Le dessin animé "Was ist eine Katze" fait partie d'une série mettant en scène deux petits cochons, Piggeldy et son frère aîné, Frederick. En début de chaque épisode, Piggeldy pose une question à Frederick qui lui demande de venir explorer le monde avec lui pour trouver la réponse. Ici, Frederick décrit donc la physionomie d'un chat à son frère cadet, qui finit par déduire qu'un chat et un cochon sont sensiblement semblables. Le lexique thématique se combine idéalement avec un travail sur les animaux et la description physique.

### **Pistes d'utilisation :**

Préparation du visionnement de la vidéo : Les élèves sont d'abord amenés à décrire un chat. Ils légendent pour cela la fiche descriptive du chat (la fiche reproduite ci-dessous peut être téléchargée dans la plateforme).

Seuls les termes der *Bauch, das Bein, der Schwanz* sont fournis, les autres *die Augen, die Nase, die Ohren* devraient avoir été déjà rencontrés par les élèves.

a. Sieh dir das Bild an und beschrifte es

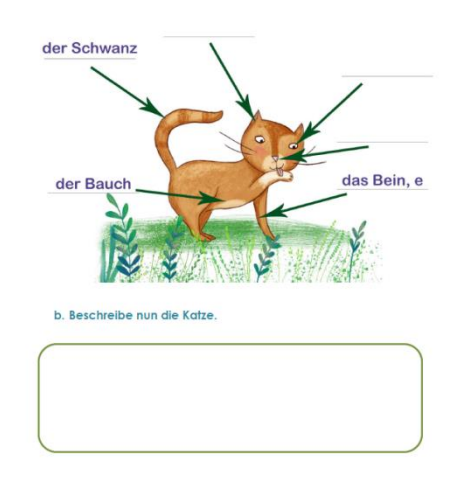

Les élèves peuvent ensuite être invités à décrire d'autres animaux : un chien, un cheval, un cochon… Ils utiliseront pour ce faire le même lexique. Ce qui les différencie est la couleur, le pelage, mais surtout leur manière de s'exprimer.

Ce travail peut conduire à un autre exercice (la fiche reproduite ci-dessous peut être téléchargée dans la plateforme) dédié aux onomatopées dans lequel les élèves doivent associer animaux et onomatopées. Ce travail a pu être préparé par le travail sur d'autres parcours tels que « Die Bremer Stadtmusikanten ».

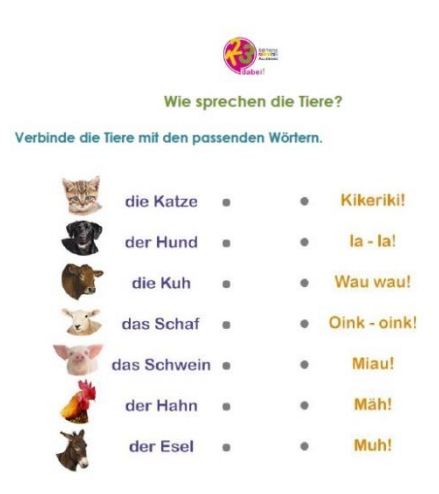

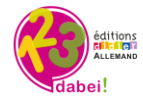

Travail sur la vidéo : Les élèves peuvent se voir confier une tâche à effectuer pendant ce visionnement : noter (ou dessiner) la description faite du chat par le personnage nommé Frederick. Ils devront ensuite (en plénum ou en binôme) répondre à la question :

## *Ist Frederick eine Katze?*

Eléments pouvant être mis en avant par les élèves pendant ces échanges :

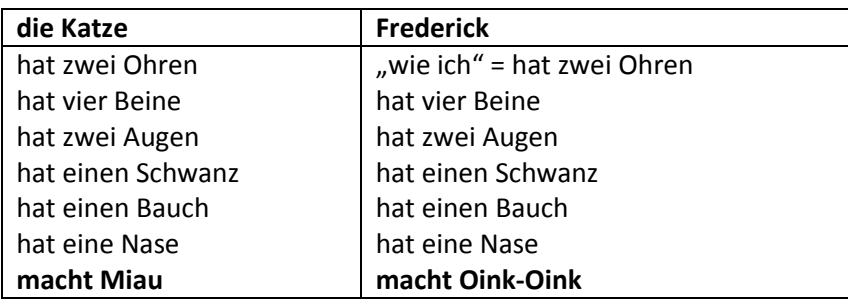

Conclusion pouvant être formulée par les élèves :

## *Frederick ist also keine Katze.*

*Er ist fast wie eine Katze: Er hat zwei Ohren, zwei Augen, ...... Aber er ist rosa und dick und er macht Oink-Oink. Er ist ein Schwein.*

Activité organisée après le visionnement de la vidéo : Un jeu peut être organisé en plénum ou en groupes. Un élève décrit un animal de son choix et ses camarades doivent deviner de quel animal il s'agit.

**Script :** Le script de la vidéo peut être téléchargé au format éditable .odt. **Niveau :** CM1

**Parcours de rattachement** : Die Bremer Stadtmusikanten

## **Titre : Rotkäppchen: Die Figuren des Märchens**

**Descriptif :** Présentation des différents personnages du conte "Rotkäppchen" : *Rotkäppchen, die Großmutter, Rotkäppchens Mutter, der Wolf* et *der Jäger*.

**Pistes d'utilisation :** Cette vidéo présente en continu le contenu du module 1 (*Die Figuren des Märchens*). Elle peut être visionnée après le travail sur ce module et réactiver la compréhension des éléments linguistiques rencontrés à cette occasion.

**Script :** CM1

**Niveau :** Le script de la vidéo peut être téléchargé au format éditable .odt.

**Parcours de rattachement :** Rotkäppchen

### **Titre : Rotkäppchen: Das Märchen**

**Descriptif :** Différentes scènes du conte "Rotkäppchen".

**Pistes d'utilisation :** Cette vidéo présente en continu les dialogues rencontrés par les élèves lors du travail sur les module 5 (*Hier spielt die Geschichte*) et 6 (*Das Märchen*). Son visionnement ne peut intervenir qu'à l'issue du travail sur ces deux modules et offre aux élèves une opportunité de réussite dans la compréhension des dialogues.

**Script :** Le script de la vidéo peut être téléchargé au format éditable .odt. **Niveau :** CM1

**Parcours de rattachement :** Rotkäppchen

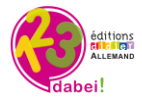

## **Titre : Wer sind diese Kinder?**

**Descriptif :** Présentation de six enfants : Andreas, Mila, Fabian, Laura, Paul et Klara. Pour chacun d'entre eux, la vidéo propose une brève description physique et une présentation de leurs loisirs et préférences.

**Pistes d'utilisation :** Cette vidéo reprend toutes les informations communiquées de façon parcellaire dans les modules 6 à 8 (*Das sind wir! - Gruppenarbeit*) et apporte les réponses au questionnement au cœur du palier de « mise en activité ». Son visionnement peut faire office de corrigé au travail individuel et en binôme effectué par les élèves et intervenir après le module 9 (*So viele Kinder*). **Script :** Le script de la vidéo peut être téléchargé au format éditable .odt.

**Niveau :** CM1

**Parcours de rattachement** Wo sitze ich?

### **Titre : Das Klassenfoto**

**Descriptif :** Animation ludique autour d'une photo de classe : tous les élèves de la classe 4a sont là pour faire la photo avec le photographe. Les élèves sont contents et excités. À tour de rôle, les élèves disent où ils veulent se placer : devant, à gauche, à droite, derrière ... Ils parlent dans le désordre et la plus grande confusion règne, jusqu'à ce que le photographe intervienne et réclame un peu de calme (*Ruhe, ... kann ich jetzt endlich das Foto machen?*). Une petite fille avec un bonnet veut tout de même se mettre au milieu... mais trop tard, car le photographe a déjà activé l'appareil et la photo est ratée (*zu spät... oje!*).

**Pistes d'utilisation :** Cette vidéo propose une réactivation, dans un autre contexte, du lexique dédié au positionnement des enfants sur une photographie. Elle offre aux élèves une opportunité de faire l'expérience de la réussite dans une activité de compréhension.

**Script :** Le script de la vidéo peut être téléchargé au format éditable .odt.

**Niveau :** CM1

**Parcours de rattachement :** Wo sitze ich?

# **Titre : Komm, wir frühstücken! (vidéo interactive)**

**Descriptif :** Les élèves sont invités à table pour un petit déjeuner allemand. Au fur et à mesure, ils vont découvrir les différents aliments qui constituent un petit déjeuner complet. Fixation du lexique lié aux aliments (*Butter, Brot, Marmelade, Kaffee, Milch, Tee, ...)*

**Pistes d'utilisation :** Cette vidéo reprend, avec une présentation différente, le contenu des modules 1 à 3 (*Der Frühstückstisch / Brot mit Marmelade / Am Frühstückstisch*). Elle permet une réactivation des acquis du travail avec ces modules et peut être utilisée en conclusion de cette étape du parcours ou en introduction au travail lors d'une séance suivante.

**Script :** Le script de la vidéo peut être téléchargé au format éditable .odt.

**Niveau :** CM1

**Parcours de rattachement :** Komm, wir frühstücken!

### **Titre : Freizeit (vidéo interactive)**

**Descriptif :** Introduction de différentes activités de loisirs (hors sportives) sous forme de microdialogues que l'élève doit suivre à l'oral. Des exercices interactifs favorisent la mémorisation de

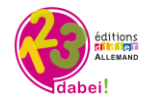

groupes verbaux décrivant différentes activités de loisirs (*Karten spielen, Schach spielen, singen, Computer spielen,* ...).

**Pistes d'utilisation :** Cette vidéo reprend le contenu du module 5 (*Komm, wir spielen…(*1). Elle permet une vérification des acquis du travail avec ce module. Elle peut également être utilisée en conclusion de cette étape du parcours ou en introduction à une séance suivante. **Script :** Le script de la vidéo peut être téléchargé au format éditable .odt.

**Niveau :** CM1

**Parcours de rattachement :** Hobbys

## **Titre : Schafe (vidéo interactive)**

**Descriptif :** Petite escapade à la campagne en Allemagne du Nord, là où les moutons trouvent un espace propice pour manger et grandir. Fixation du lexique lié à la météo, aux couleurs et à l'univers des animaux. Explication simple des termes "der Deich" (= la digue) et "grasen" (= brouter). **Pistes d'utilisation :** Cette vidéo constitue un complément visuel au contenu du parcours. Son visionnement pendant le travail d'introduction permet aux élèves de réactiver du lexique rencontré (couleurs, noms d'animaux).

**Script :** Le script de la vidéo peut être téléchargé au format éditable .odt.

**Niveau :** CM2 / CM1

**Parcours de rattachement :** Franz Marc